ملاحظة : إن تفعيل الأمر Generate nodes without bar/edge divisi<mark>on ا</mark>سيقسم العنصر إلى الأقسام المطلوبة دون تغير رقمه في حين أن عدم تفعيل الأمر سيقسم العنصر وسيعطي لكل جزء رقم خاص به وسيتعامل البرنامج مع آل جزء على أنه عنصر منفصل عن الأخر بينما الخيار الأول سيعتبر جميع الأجزاء عبارة عن أجزاء لعنصر وحيد وهو العنصر المجزء نفسه وأي تعديل سيطرأ سوف يطرأ على العنصر ككل في حين يمكن إدخال تعديل على كل جزء بشكل مستقل عن الأخر بالنسبة للخيار الثاني .

مديرية الهندسة الإنشائية - دمشق إعداد : . . شار خاناتي

- --- -- --- --- --- -- --- --- --- -- --- --- --- -- --- --- --- -- --- --- --- -- --- --- --- -- --- --- ---

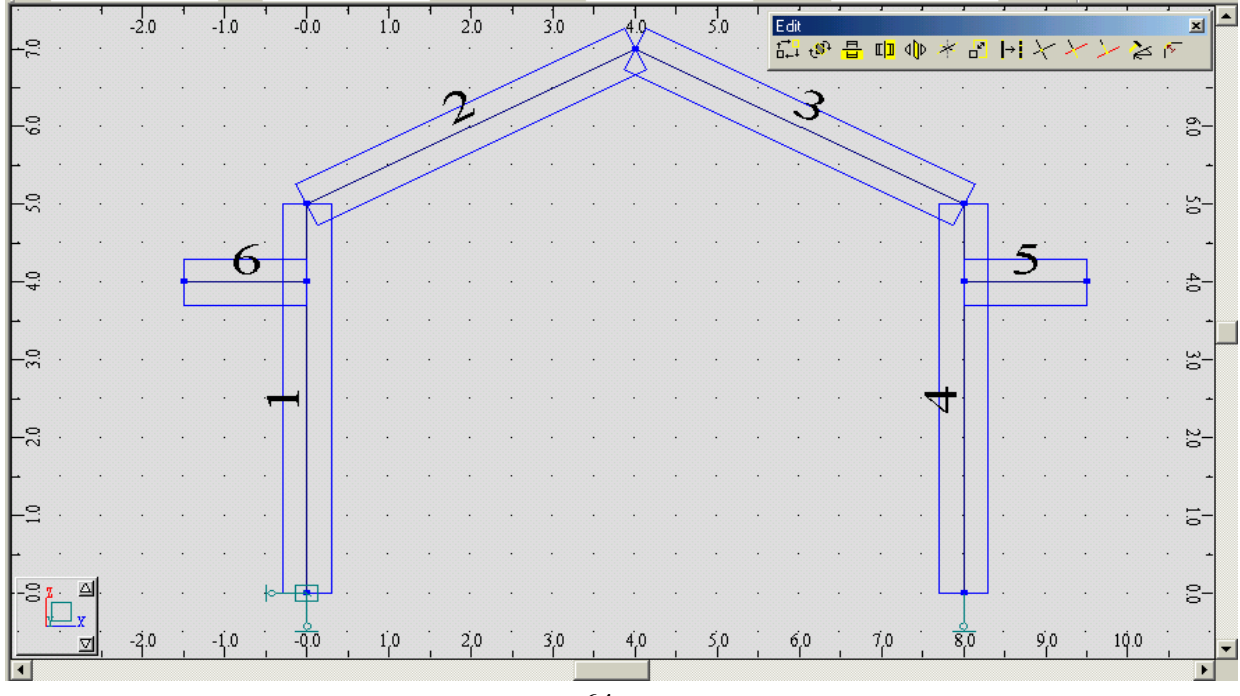

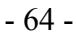

لنوضح مفهوم الملاحظة الأخيرة بشكل جيد ، نقوم بتغيير عطالة العنصر رقم 4 بإتباع الخطوات التالية : نستدعي الأمر <mark>" Bars ؛ نحدد نوع العنصر العلم</mark> التعليم التي التعليم التي ا للأمر <mark>، Section ؛ نحدد الخيار</mark>ات كما في الشكل :

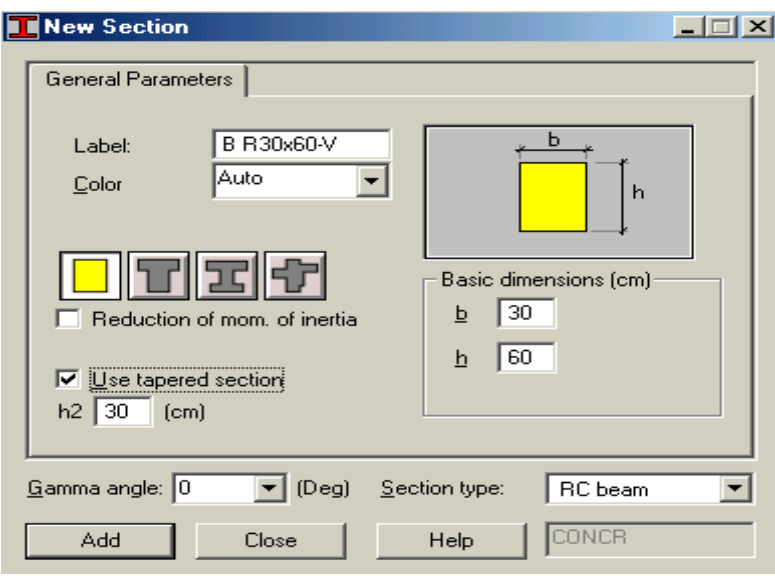

 $-65 -$